# **COMANDI MS-DOS**

a cura di Antonio Nociti (Animatore Digitale)

# **Introduzione**

Il sistema operativo eccellente per sapere cosa passa su Internet è Linux (qualsiasi distribuzione). Linux è Open Source, Robusto, veloce, Flessibile. Inoltre il fatto che il 90% della Struttura e infrastruttura mondiale di Internet è gestito da Linux lo si dovrebbe preferire a Windows.

Comunque il terminale DOS (Disk Operative System) di Windows è molto più potente dell'interfaccia grafica di Windows stesso. E poi dobbiamo considerare che nelle nostre scuole si usa prevalentemente Windows.

| <b>ex</b> Command Prompt                                                                                                    |                                                                                                    |                                                                                                    |
|----------------------------------------------------------------------------------------------------|----------------------------------------------------------------------------------------------------|----------------------------------------------------------------------------------------------------|
| C:\>DIR<br>drive C is A<br><b>Volume</b><br>п.<br>Volume Ser<br>Number is CCDF-0C4E<br>Directory of C:                                                                                                    |                                                                                                    |                                                                                                    |
| 03/20/2013<br>08:32 AM<br>11/19/2012<br>09:41<br>11/18/2012<br>03:41<br>11/18/2012<br>09:04<br>11/18/2012<br>09:04<br>11/18/2012<br>09:12<br>08:21<br>11/28/2012<br>05:57 PM<br>03/20/2013<br>11/18/2012<br>09:13<br>06:04 PM<br>03/20/2013<br>02/04/2013<br>01:52<br>03/20/2013<br>10:06<br>01/09/2013<br>09:00<br>03/19/2013<br>08:52<br>03/18/2013<br>04:56<br>10<br>$ C: \diagdown \diagdown$ | CDIR<br>ΑM<br>AM<br>CDIR<br>ΑM<br>ΑM<br>$\langle DIR \rangle$<br>ΑM<br>$\langle DIR \rangle$<br>AM<br>$\langle DIR \rangle$<br>AM<br>CDIR<br>$\langle DIR \rangle$<br>AM<br>CDIR<br>AM<br>CDIR<br>ΑM<br>AM<br>CDIR<br>AM<br>$5$ File $(s)$<br>Dir(s) | 1,024 .rnd<br>adt-bundle-windows-x86<br>Autodesk<br><b>Ø AUTOEXEC.BAT</b><br>0 CONFIG.SYS<br>Documents and Settings<br><b>FLEXLM</b><br><b>GAMES</b><br>Intel<br>MY DOCUMENT<br>1,484 New Project.fdp<br>Program Files<br>Users<br>351,914 uraylog.txt<br>WINDOWS<br>354,422 bytes<br>32,297,373,696 bytes free |

*Figura 1: Terminale MS-DOS*

# **Primo comando**

Digita **cmd** sul form di ricerca di Windows e successivamente clicca sul pulsante OK;

dalla finestra che compare, chiamata per l'appunto Prompt dei comandi (fig. 1) scrivi:

## **ipconfig /displaydns > cachedns.txt && notepad cachedns.txt**

#### Premi Invio

Avrai creato un file di nome cachedns.txt (puoi chiamarlo come vuoi) che potrai visualizzare semplicemente scrivendolo sul promt dei comandi e premendo Invio.

Per sapere cosa si sa di voi su Internet visitate i seguenti siti:

<https://adssettings.google.com/authenticated?hl=it>

<https://myactivity.google.com/>

Approfondisci: [http://stagliano.blogautore.repubblica.it/2011/05/19/tutto-quello-che](http://stagliano.blogautore.repubblica.it/2011/05/19/tutto-quello-che-internet-sa-di-me-e-non-avevo-mai-osato-chiedere/?refresh_ce)[internet-sa-di-me-e-non-avevo-mai-osato-chiedere/?refresh\\_ce](http://stagliano.blogautore.repubblica.it/2011/05/19/tutto-quello-che-internet-sa-di-me-e-non-avevo-mai-osato-chiedere/?refresh_ce)

[https://www.wired.it/internet/web/2015/02/23/6-link-per-conoscere](https://www.wired.it/internet/web/2015/02/23/6-link-per-conoscere-quello-che-google-sa-di-voi/?refresh_ce)[quello-che-google-sa-di-voi/?refresh\\_ce=](https://www.wired.it/internet/web/2015/02/23/6-link-per-conoscere-quello-che-google-sa-di-voi/?refresh_ce)

Le nostre attività su internet: [https://www.yourlifeupdated.net/guide/cosa-sa-google-di-me-ecco-come](https://www.yourlifeupdated.net/guide/cosa-sa-google-di-me-ecco-come-scoprirlo/)[scoprirlo/](https://www.yourlifeupdated.net/guide/cosa-sa-google-di-me-ecco-come-scoprirlo/)

l'applicazione: <https://myactivity.google.com/>

## **Comandi DOS Windows da conoscere**

## **Help**

Il comando di cui hai più bisogno soprattutto le prime volte che utilizzerai il terminale è **help.** Usato singolarmente serve per stampare a schermo l'elenco completo delle istruzioni disponibili. Scrivendo help prima di una qualsiasi istruzione si ottiene invece una spiegazione su come usare il comando e le sue opzioni.

## **Hostname**

Stampa a schermo il nome macchina del computer è utilissimo quando abbiamo bisogno di sapere in fretta questa informazione.

## **Cls**

Con il terminale è facile ritrovarsi dopo poche istruzioni con una finestra stracolma di scritte, usa il comando cls per fare un po' di pulizia.

## **Color**

Chi ha detto che il terminale deve essere per forza nero, utilizza il comando Color seguito da un numero e una lettera per ottenere lo stile che desiderate.

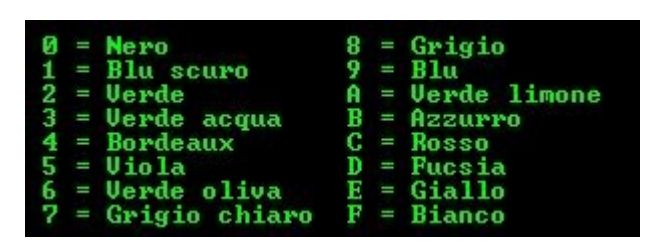

## **Tasklist e Taskkill**

Quel maledetto programma non vuole proprio chiudersi? Prova ad "ucciderlo" con un comando DOS. Usate Tasklist per visualizzare un elenco di tutti i processi attivi, individuate il PID di quello da terminare e scrivete:

## **taskkill /PID 9920 /F**

L'opzione F serve per terminare in modo forzato il programma.

## **Systeminfo**

Con questo comando vengo stampate a schermo utili informazioni sul sistema, come ad esempio la data di installazione o l'ora d'accensione; mi è capitato più volte di usarlo sul computer di qualche utente che aveva bisogno di sapere l'ora in cui era entrato in ufficio.

## **Ipconfig**

Ecco uno dei comandi dos più utili per chi lavora con le reti e con internet. Non serve essere degli esperti di reti per sapere il proprio indirizzo IP. Digitando il comando ipconfig otteniamo questa e altre utili informazioni sulla configurazione IP di Windows; se desideriamo avere informazioni aggiuntivi come il Mac address della scheda di rete basta aggiungere l'opzione /all al comando.

## **Ping**

Sicuramente avrete già sentito questo termine prima. Prevalentemente il comando Ping serve per verificare la presenza o la raggiungibilità di un dispositivo sulla rete. Andrebbe aperto un capitolo a parte soltanto per questo comando ma intanto puoi utilizzarlo molto semplicemente per scoprire l'indirizzo IP di un computer connesso alla tua rete, se ad esempio sai che la macchina di tuo fratello si chiama PCdiLuca, ti basterà scrivere:

*ping pcdiluca*

per ottenere l'indirizzo IP del PC di tuo fratello.

## **chkdsk**

Questo comando serve per verificare l'integrità del disco rigido e a volte riesce anche a risolvere alcuni piccoli problemi, prova sempre ad utilizzarlo prima di lanciare l'hard drive dalla finestra.

## **shutdown -i**

Sei davvero troppo pigro per alzarti e andare a spegnere il computer nell'altra stanza? Con questo comando potrai farlo da remoto, provare per credere.

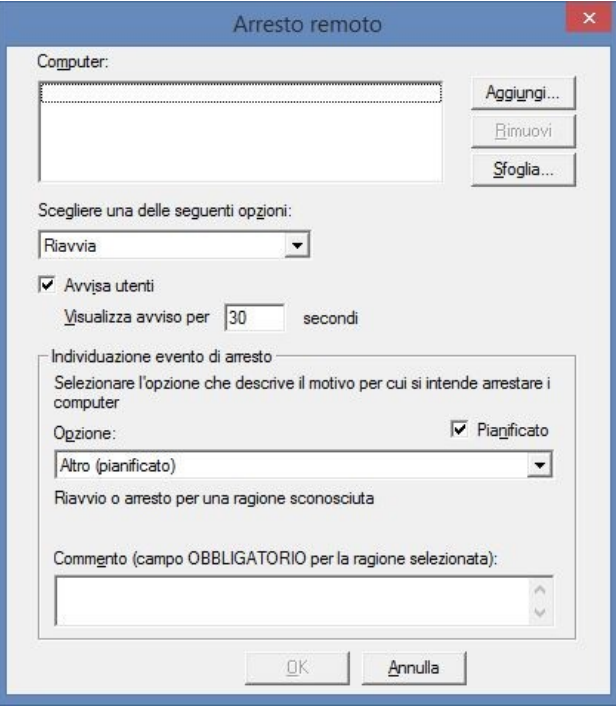

# **Comandi DOS base che dovresti conoscere a priori**

I comandi DOS che ti ho fatto vedere in alto sono sicuramente da conoscere, ma non potrai muoverti semplicmenete nell'ambiente se non conosci almeno alcuni domandi di base.

## **Visualizzare la Cache DNS di Windows**

Se vuoi visualizzare la Cache DNS di Windows, anche solo per controllare l'avvenuta cancellazione, il comando da digitare nel prompt di DOS è il seguente:

#### **ipconfig /displaydns**

Se presente, questo comando ci consentirà di visualizzare la Cache DNS di Windows.

#### **Abilitare o disabilitare temporaneamente la Cache DNS di Windows**

Per disabilitare temporaneamente la Cache DNS di Windows è necessario digitare **net stop dnscache**

Per abilitarla invece, digitare **net start dnscache** ( ad ogni avvio del computer, il servizio viene avviato automaticamente )

#### **Cancellare la Cache DNS di Windows**

Come spiegato poco sopra, il comando è

**ipconfig /flushdns**